## **eNVD app:**  other ways to share an eNVD

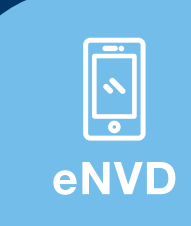

Before you hit 'submit', ensure you check with your transporter and receiver, including saleyards and agents, that they are ready to receive digital consignments.

If your receiver isn't using eNVD, you can still use the eNVD app. Here's how:

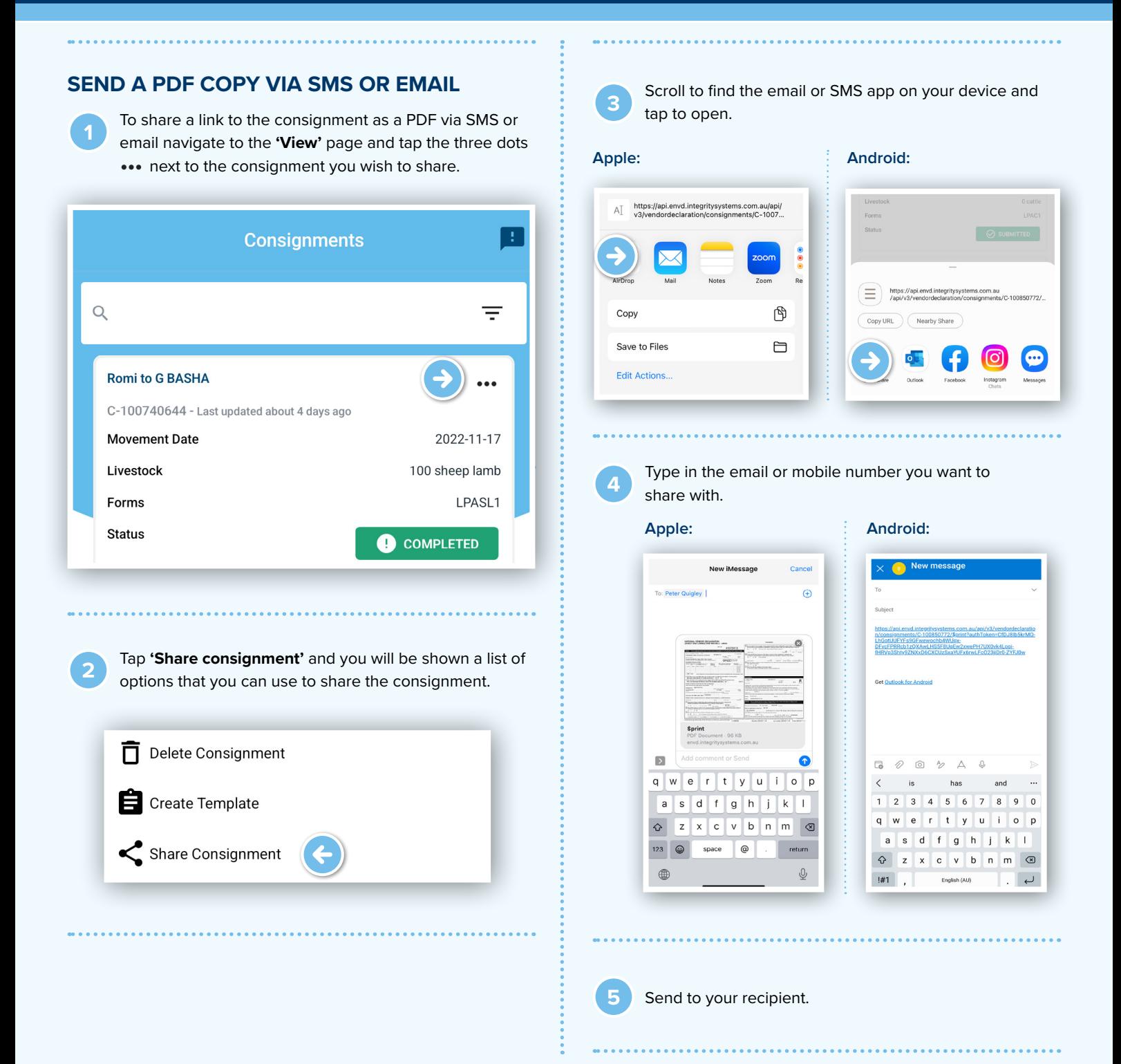

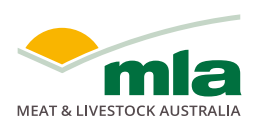

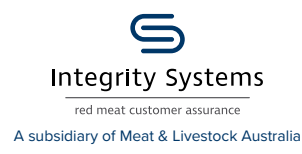

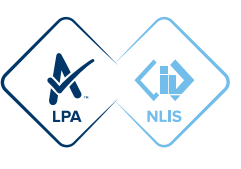

## **PRINT A COPY**

*Note: Your printer needs to be wireless and your devices need to be connected to the same wifi* 

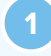

**1** To print a consignment, navigate to the **'View'** page and tap the three dots ... next to the consignment you wish to share.

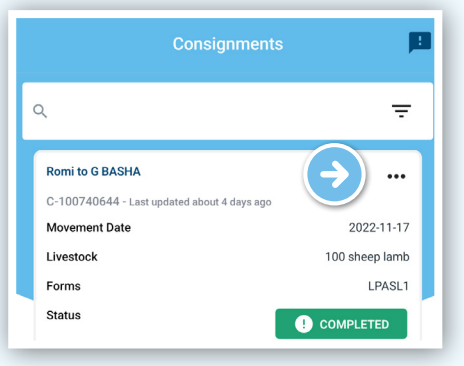

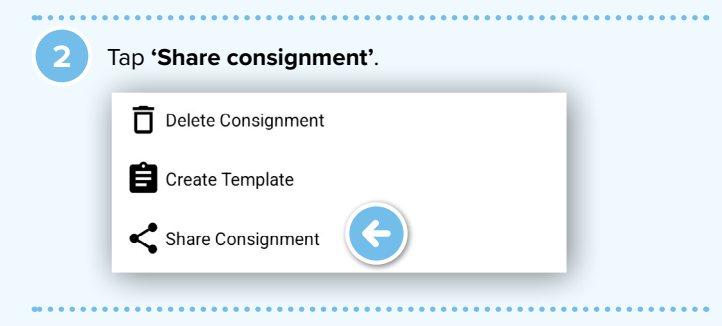

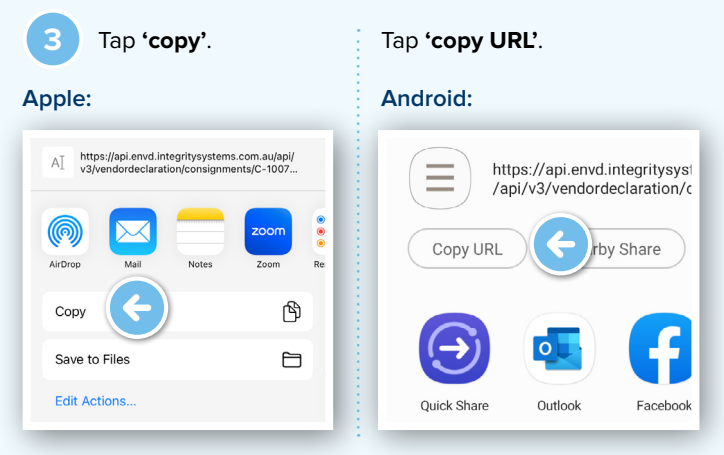

**4** Open the internet browser on your device. Tap inside the address bar and tap **'paste'** and then **'enter'** on your keyboard.

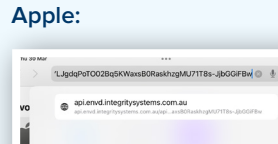

ivacy Repor  $\mathbf{D2}$  In the last: ading Lis

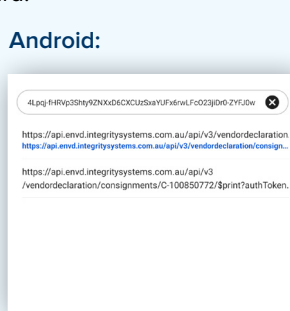

## **Apple**

**5** Tap your browser's share button.

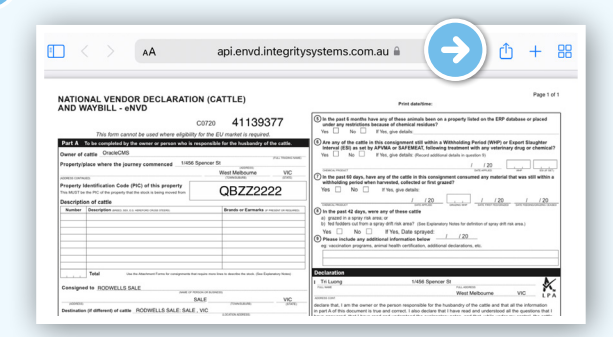

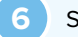

**6** Scroll down and tap **'Print'**.

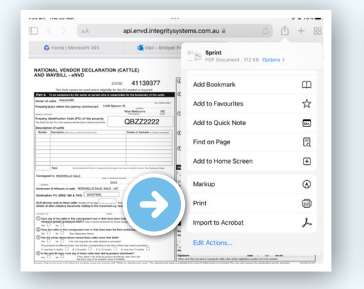

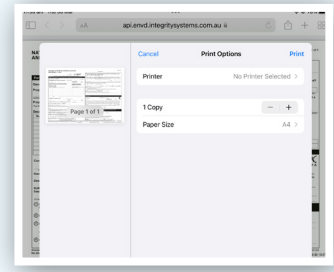

## **Android**

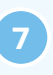

**<sup>7</sup>** A PDF copy will download to your device. Tap **'Open'**, then search for the Print option and print the eNVD from your phone.

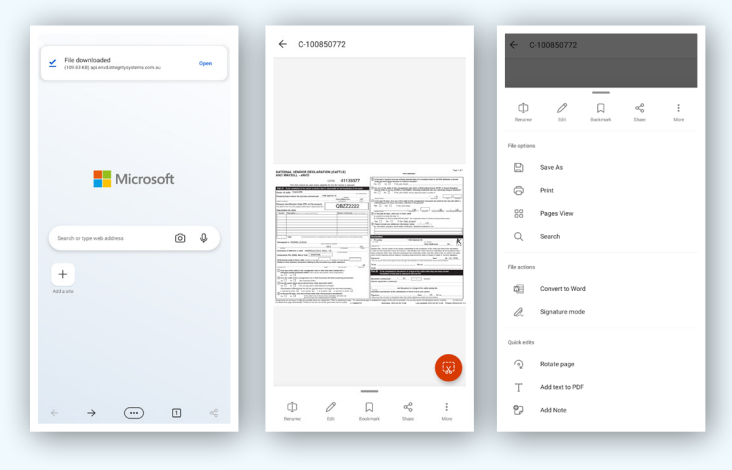

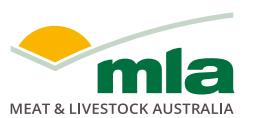

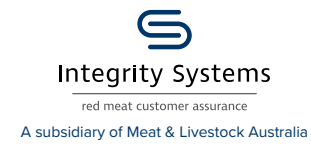

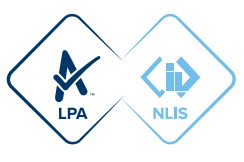